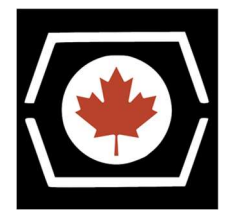

Thank you for purchasing the DECromancer MFM Emulator! Please read this important information before using your new device.

- The emulator must be powered from the 4-pin Molex power connector when in use.
- Never remove the BeagleBone from the emulator when the amber warning LED is lit!
- Using the emulator requires a basic understanding of ssh and the Linux command line. If you need a tutorial, we recommend Digital Ocean's Linux Basics: https://www.digitalocean.com/community/tags/linux-basics
- After powering up the emulator, connect to it via ssh one of two ways:
	- o via Ethernet: Connect a cable, then check your local router for the IP address it supplied to the emulator.
	- o via mini-USB: Connect the supplied mini-USB cable to the emulator and your computer. The emulator should appear at either 192.168.7.1 or 192.168.6.1, depending on your computer's OS.

The default username is **debian** and the password is **temppwd**.

Change this password at your first login with the passwd command. Write down your new password.

- Your emulator has been shipped with the supercapacitor discharged for safety.
	- $\circ$  To enable the 10 second graceful shutdown at power-off, while the device is off, move the Supercap jumper from **Off** to **On**.
	- o You must also configure the device for emulation on startup. Details are on the next page.
	- $\circ$  The power resistors in the **CAUTION HOT**! section will now get hot during operation. Watch your fingers!
- The DIP switches are preset for the following common configuration:
	- o Emulated drive termination is enabled
	- o Emulated drive is write enabled (not write protected)
	- $\circ$  Drive 1 appears at Drive Select 1 (DS1)
	- $\circ$  Drive 2 appears at Drive Select 2 (DS2)
- Your emulator is pre-loaded with DECromancer's optimised emulator image. Should a reload be necessary, follow the instructions on our website: https://decromancer.ca/mfm-emulator#reload
- To update the software on your image, ensure your emulator has Internet access, then enter the following:

sudo apt update sudo apt upgrade cd /opt/mfm && sudo git pull && sudo make && sudo reboot

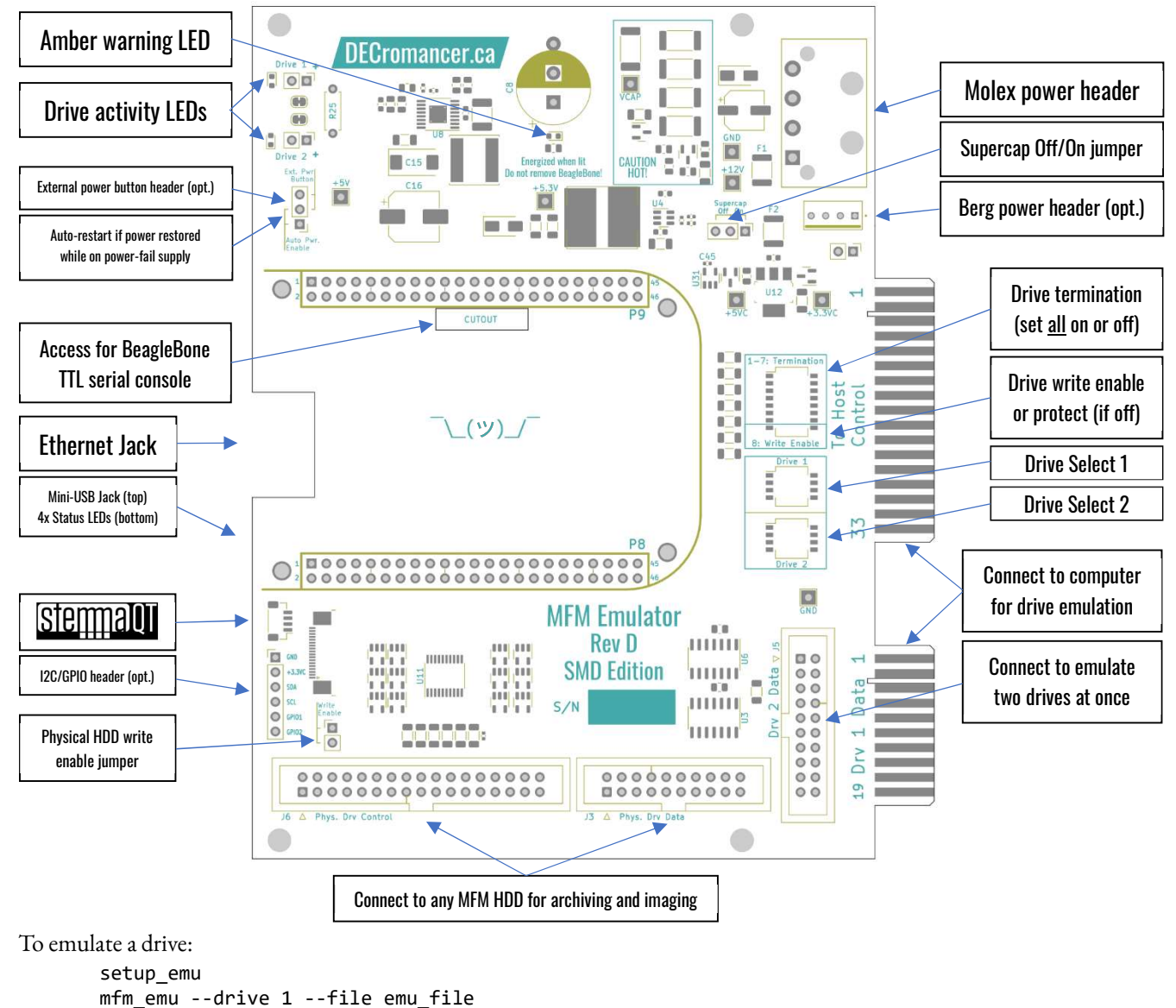

```
or, for 2 drives: mfm_emu --drive 1,2 --file emufile_a,emufile_b
```
To dump a working drive:

```
setup_mfm_read 
mfm read --analyze --emulation file emu file --extracted data file data file
```
To enable emulation on startup with power-fail backup power:

- 1. With the power off, set the Supercap jumper to On.
- 2. Copy (via scp) an emulation file to the system.
- 3. Edit the file /etc/mfm\_emu.conf to set the path to the emulation file, and any other options you want.
- 4. Enter sudo systemctl enable mfm\_emu.service and reboot.
- 5. You can disable automatic emulation with sudo systemctl disable mfm\_emu.service and reboot.

Or, supply back-up system power via the mini-USB connector, and add --threshold 0 to the powerfail arguments to disable automatic power-fail shutdown. (The supercap can be disabled in this configuration.)

Full information on the emulation software is available at http://www.pdp8online.com/mfm/ .